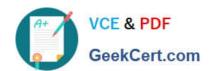

# NSE7\_EFW-6.2<sup>Q&As</sup>

Fortinet NSE 7 - Enterprise Firewall 6.2

# Pass Fortinet NSE7\_EFW-6.2 Exam with 100% Guarantee

Free Download Real Questions & Answers PDF and VCE file from:

https://www.geekcert.com/nse7 efw-6-2.html

100% Passing Guarantee 100% Money Back Assurance

Following Questions and Answers are all new published by Fortinet
Official Exam Center

- Instant Download After Purchase
- 100% Money Back Guarantee
- 365 Days Free Update
- 800,000+ Satisfied Customers

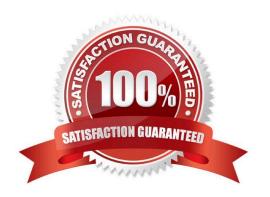

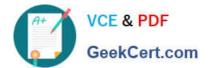

#### **QUESTION 1**

Refer to the exhibit, which contains partial outputs from two routing debug commands.

Why is the port2 default route not in the second command\\'s output?

A. It has a higher priority value than the default route using port1.

B. It is disabled in the FortiGate configuration.

C. It has a lower priority value than the default route using port1.

D. It has a higher distance than the default route using port1.

Correct Answer: D

#### **QUESTION 2**

View the global IPS configuration, and then answer the question below.

```
config ips global
set fail-open disable
set intelligent-mode disable
set engine-count 0
set algorithm engine-pick
end
```

Which of the following statements is true regarding this configuration?

# https://www.geekcert.com/nse7\_efw-6-2.html

2024 Latest geekcert NSE7\_EFW-6.2 PDF and VCE dumps Download

- A. IPS will scan every byte in every session.
- B. FortiGate will spawn IPS engine instances based on the system load.
- C. New packets will be passed through without inspection if the IPS socket buffer runs out of memory.
- D. IPS will use the faster matching algorithm which is only available for units with more than 4 GB memory.

Correct Answer: A

#### **QUESTION 3**

View the exhibit, which contains a partial routing table, and then answer the question below.

```
FGT # get router info routing-table all
Routing table for VRF=7
        10.73.9.0/24 is directly connected, port2
Routing table for VRF=12
        10.1.0.0/24 is directly connected, port3
S
        10.10.4.0/24 [10/0] via 10.1.0.100, port3
C
        10.64.1.0/24 is directly connected, port1
Routing table for VRF=21
S
        10.1.0.0/24 [10/0] via 10.72.3.254, port4
C
        10.72.3.0/24 is directly connected, port4
S
        192.168.2.0/24 [10/0] via 10.72.3.254, port4
```

Assuming all the appropriate firewall policies are configured, which of the following pings will FortiGate route? (Choose two.)

- A. Source IP address 10.1.0.24, Destination IP address 10.72.3.20.
- B. Source IP address 10.72.3.27, Destination IP address 10.1.0.52.
- C. Source IP address 10.72.3.52, Destination IP address 10.1.0.254.
- D. Source IP address 10.73.9.10, Destination IP address 10.72.3.15.

Correct Answer: BC

### **QUESTION 4**

View the exhibit, which contains the partial output of an IKE real time debug, and then answer the question below. The administrator does not have access to the remote gateway. Based on the debug output, what configuration changes can the administrator make to the local gateway to resolve the phase 1 negotiation error?

- A. Change phase 1 encryption to AESCBC and authentication to SHA128.
- B. Change phase 1 encryption to 3DES and authentication to CBC.

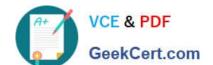

# https://www.geekcert.com/nse7\_efw-6-2.html

2024 Latest geekcert NSE7\_EFW-6.2 PDF and VCE dumps Download

- C. Change phase 1 encryption to AES128 and authentication to SHA512.
- D. Change phase 1 encryption to 3DES and authentication to SHA256.

Correct Answer: B

#### **QUESTION 5**

Examine the output of the `get router info bgp summary\\' command shown in the exhibit; then answer the question below.

Student# get router info bgp summary
BGP router indentifier 10.200.1.1, local AS number 65500
BGP table version is 2
1 BGP AS-PATH entries
0 BGP community entries

Neighbor V AS MsgRevd MsgSent TblVer InQ OutQ Up/Down State/PfxRcd 10.200.3.1 4 65501 92 112 0 0 0 never Connect

# Total number of neighbors 1

Which statement can explain why the state of the remote BGP peer 10.200.3.1 is Connect?

- A. The local peer is receiving the BGP keepalives from the remote peer but it has not received any BGP prefix yet.
- B. The TCP session for the BGP connection to 10.200.3.1 is down.
- C. The local peer has received the BGP prefixed from the remote peer.
- D. The local peer is receiving the BGP keepalives from the remote peer but it has not received the OpenConfirm yet.

Correct Answer: B

http://www.ciscopress.com/articles/article.asp?p=2756480andseqNum=4

NSE7\_EFW-6.2 VCE Dumps NSE7\_EFW-6.2 Practice Test NSE7\_EFW-6.2 Braindumps